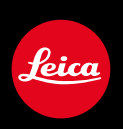

# **LEICA M (Typ 240) / LEICA M-P (Typ 240) LEICA M (Typ 262) LEICA M MONOCHROM (Typ 246)**

Pembaruan firmware

### **FIRMWARE**

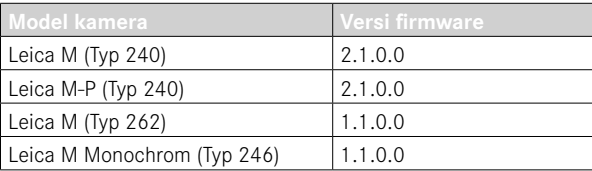

**\_DIPERLUAS:** Profil lensa

## **PEMBARUAN FIRMWARE**

Leica terus berupaya mengembangkan dan mengoptimalkan kamera Anda secara lebih lanjut. Karena banyak fungsi kamera yang sepenuhnya dikontrol perangkat lunak, peningkatan dan penyempurnaan keseluruhan fungsi dapat diinstal ke kamera Anda. Untuk tujuan ini, Leica terkadang menawarkan pembaruan firmware yang dapat Anda unduh dari situs web kami. Jika kamera telah didaftarkan, Leica akan memberitahukan pembaruan terkini kepada Anda.

**Untuk mengetahui versi firmware yang diinstal**

- ▶ Dalam menu utama, pilih Camera Information
	- Di samping item menu Camera Firmware, versi firmware saat ini ditampilkan.

Informasi lebih lanjut tentang pendaftaran, pembaruan firmware, atau unduhannya untuk kamera Anda dan, jika perlu, perubahan dan penambahan pada penjelasan panduan ini dapat ditemukan di "Area Pelanggan" di: club.leica-camera.com

#### **MEMPERBARUI FIRMWARE KAMERA**

- ▸ Unduh firmware terbaru
- ► Simpan ke kartu memori
- ▸ Masukkan kartu memori ke kamera
- ▸ Tekan terus tombol INFO, lalu hidupkan kamera
	- Pembaruan dimulai secara otomatis.
	- Setelah berhasil diselesaikan, pesan yang sesuai akan muncul dan kamera diaktifkan ulang.

#### Catatan

- Jangan mematikan kamera sebelum menyelesaikan pembaruan.
- Jika baterai tidak terisi penuh, pesan peringatan akan muncul. Dalam hal ini, isi baterai terlebih dahulu dan ulangi prosedur yang dijelaskan di atas.

## **PROFIL LENSA**

Daftar lensa Leica M yang dapat terdeteksi secara otomatis telah diperluas.